## 4rt - TREBALL D'ESTIU

1r pas: entrar al moodle amb l'usuari i la contrasenya.

2n pas: a la pàgina d'inici, buscar el moodle "ESO 4. Matemàtiques".

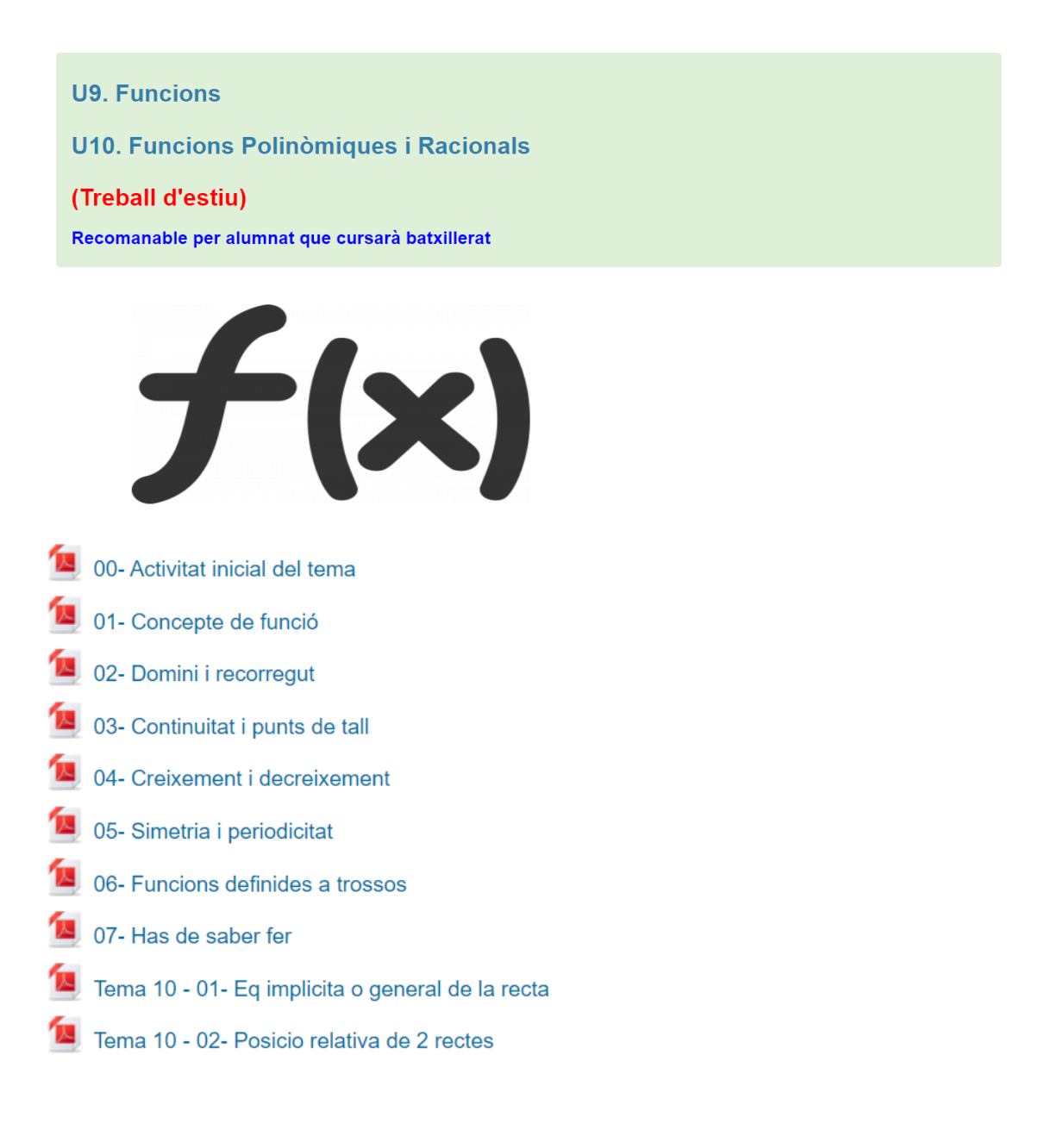